## **Kentucky End-of-Year Checklist**

# April 2024

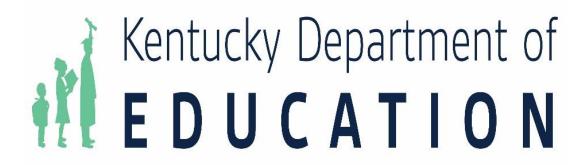

The Kentucky End-of-Year checklist provides information on certain activities that need to be performed within Infinite Campus at the end of the school year. Performing these steps aids in closing out the current year and preparing for the next school year.

See the Infinite Campus End-of-Year Checklist for additional guidance. The Scheduling Center provides a percentage of completion and a list of tasks, including Year End, that still need to be completed, reminders of what else needs to occur, and allows quick access to those tools to make additional updates.

General Reference Documents: <u>KDE State Report Submission</u>, <u>Kentucky State Reporting Quick Reference Guide</u>, <u>KSIS Other Information</u> and State Published Ad Hoc Filters.

#### **Next Year Calendar and Student Enrollments**

| Done | Task                                              | Infinite Campus Tool    | Data Quality Reports                   | Who is Responsible |
|------|---------------------------------------------------|-------------------------|----------------------------------------|--------------------|
|      |                                                   | Search                  |                                        | and Comments       |
|      | Ensure next year calendar has been created        | Calendar Wizard         | Calendar Day Type Report               |                    |
|      | using the <u>Calendar Wizard</u>                  |                         | Calendar Edits Report                  |                    |
|      |                                                   |                         | Calendar Summary Report                |                    |
|      | Use the Enrollment Roll Forward Wizard            | Enrollment Roll Forward | Enrollment Summary Report              |                    |
|      | tool to create enrollments for students in        | Wizard                  | Enrollment Loss Report                 |                    |
|      | the school calendar and grade level they          |                         | Emonnent Loss Report                   |                    |
|      | will attend next year.                            |                         |                                        |                    |
|      | Mark students that will be retained in            | Enrollments             | State Published Ad Hoc Filter          |                    |
|      | current grade level                               |                         | <ul> <li>Students marked as</li> </ul> |                    |
|      |                                                   |                         | retained                               |                    |
|      | If student enrollments were rolled forward        | Calendar Wizard         | Enrollment Summary Report              |                    |
|      | prior to the end of school to build next year     |                         |                                        |                    |
|      | schedules,                                        | Enrollment Cleanup      |                                        |                    |
|      | • run the Roll Forward tool again to roll         | Wizard                  |                                        |                    |
|      | forward any students who subsequently             |                         |                                        |                    |
|      | enrolled after the initial roll forward.          |                         |                                        |                    |
|      | run the Enrollment Cleanup Wizard to              |                         |                                        |                    |
|      | remove next year enrollment records for           |                         |                                        |                    |
|      | any student who withdrew prior to the             |                         |                                        |                    |
|      | end of the school year.                           | Turana antatian Dall    | Chata Bulblish ad Ad Hay 5th a         |                    |
|      | Use the <u>Transportation Roll Forward Wizard</u> | Transportation Roll     | State Published Ad Hoc Filter          |                    |
|      | to generate transportation codes.                 | Forward Wizard          | Audit Missing T Codes –  District      |                    |
|      |                                                   |                         | District                               |                    |
|      |                                                   |                         | Audit Missing T Codes -     Sahaal     |                    |
|      |                                                   |                         | School                                 |                    |

#### **Student Enrollments Cleanup**

| ask ask                                      | Infinite Campus Tool      | Data Quality Reports          | Who is Responsible |
|----------------------------------------------|---------------------------|-------------------------------|--------------------|
|                                              | Search                    |                               | and Comments       |
| Generate the Enrollment Status Report        | Enrollment Status Report  |                               |                    |
| o identify any primary enrollments with      |                           |                               |                    |
| n E98 start status and update to the         |                           |                               |                    |
| correct status.                              |                           |                               |                    |
| Generate the <u>State Enrollment Overlap</u> | State Enrollment Overlap  |                               |                    |
| Report to correct all overlapping primary    | Report                    |                               |                    |
| enrollments of more than one day             |                           |                               |                    |
| vithin the state.                            |                           |                               |                    |
| Generate <u>W22 Withdrawn Students</u>       | W22 Withdrawn Students    | State Published Ad Hoc Filter |                    |
| Report and verify/update student end         |                           | W22 with no Records           |                    |
| tatus.                                       |                           | Request                       |                    |
|                                              |                           | W22 with no Subsequent        |                    |
|                                              |                           | Records Request               |                    |
| /erify all student enrollments are set to    | Enrollment Status Report  | Enrollment Status             |                    |
| he first day of the school calendar.         |                           |                               |                    |
| Generate the Enrollment Status Report        | Enrollment Cleanup Wizard |                               |                    |
| o list all enrollments. Use the              |                           |                               |                    |
| Enrollment Cleanup Wizard to update          |                           |                               |                    |
| enrollments to the first instructional       |                           |                               |                    |
| day.                                         |                           |                               |                    |
| Run the Enrollment Cleanup Wizard to         | Enrollment Cleanup Wizard | Enrollment Summary Report     |                    |
| emove next year enrollment records for       |                           |                               |                    |
| any student who withdrew prior to the        |                           |                               |                    |
| end of the school year.                      |                           |                               |                    |
| Jpdate Enrollment Roll Forward               | Enrollment Cleanup Wizard |                               |                    |
| attributes to ensure student state           |                           |                               |                    |
| enrollment data is accurate. Examples:       |                           |                               |                    |
| special Education information, resident      |                           |                               |                    |
| district and                                 |                           |                               |                    |
| Special Education                            | •                         | ·                             | ·                  |

## **Grade Reports | Post Grades | Transcripts | eTranscripts | End Dates/Status**

| Done | Task                                                                                                    | Infinite Campus Tool<br>Search       | Data Quality Reports                                                                                                    | Who is Responsible and Comments |
|------|----------------------------------------------------------------------------------------------------|--------------------------------------|----------------------------------------------------------------------------------------------------|---------------------------------|
|      | Generate Missing Grades report to ensure teachers have posted final grades for all terms.                                                         | Grades Report                        |                                                                                                    |                                 |
|      | Post appropriate grades using the<br><u>Transcript Post</u> to student transcripts.                                                               | Transcript Post Wizard               |                                                                                                    |                                 |
|      | Print report cards and/or transcripts for record keeping.                                                                                         | Report Card  Transcript Batch Report |                                                                                                    |                                 |
|      | Upload in progress eTranscripts to Parchment for all students except graduates.                                                                   | eTranscript Batch                    | If you receive an error follow the guidance on eTranscript Errors and Trouble Shooting document.                                                                                                    |                                 |
|      | Use Enrollment End Batch Wizard to assign graduates an enrollment end date and end status (G-code) and diploma date, type and period by mid-June. | Enrollment End Batch<br>Wizard       | Enrollment End Status Validation Report  G-code Validation High School Aggregate report  State Published Ad Hoc Filter  ENR – CO1 with Diploma Dates  ENR – G Codes  ENR – Grade 14 Students with CO1 End Status  ENR – Senior SSYP Invalid G Code  ENR – Seniors with CO1  ENR – Student Enrollments Missing End Status |                                 |
|      | Upload final eTranscripts to Parchment for graduates after assigning graduation dates and end status to their enrollments.                        | eTranscript Batch                    | If you receive an error follow the guidance on eTranscript Errors and Trouble Shooting document.                                                                                                    |                                 |

| Done | Task                                    | Infinite Campus Tool | Data Quality Reports          | Who is Responsible |
|------|-----------------------------------------|----------------------|-------------------------------|--------------------|
|      |                                         | Search               |                               | and Comments       |
|      | Use Enrollment End Batch Wizard to      | Enrollment End Batch | Enrollment End Status         |                    |
|      | assign enrollment end date and end      | Wizard               | <u>Validation Report</u>      |                    |
|      | status (CO1) to all other students.     |                      | State Published Ad Hoc Filter |                    |
|      |                                         |                      | Missing Enrollment End        |                    |
|      |                                         |                      | Status                        |                    |
|      | Roll forward reports such as transcript | Reports Roll Forward |                               |                    |
|      | or report card layout using the Reports | Wizard               |                               |                    |
|      | Roll Forward Wizard.                    |                      |                               |                    |

## **End of Year Report Submission**

| Done | Task                                                                                        | Infinite Campus Tool<br>Search | Data Quality Reports           | Who is Responsible and Comments |
|------|---------------------------------------------------------------------------------------------|--------------------------------|--------------------------------|---------------------------------|
|      | Calendar                                                                                    | Calendar Report                | Calendar Edit Report           |                                 |
|      | <ul><li><u>Current Year Amended</u></li><li><u>Upcoming School Year</u></li></ul>           |                                | <u>Calendar Summary Report</u> |                                 |
|      | Reports submitted by June 30                                                                |                                |                                |                                 |
|      | <ul><li>English Learner End of Year</li><li>Data pulled by KDE on or after July 1</li></ul> | English Learner Extract        | QA English Learners            |                                 |
|      | Gifted and Talented                                                                         | Data Validation Report         | QA Gifted and Talented         |                                 |
|      | Reports due to KDE by June 1                                                                |                                | Data Validation Report for     |                                 |
|      |                                                                                             |                                | Gifted and Talented Group      |                                 |
|      |                                                                                             |                                | State Published Ad Hoc Filter  |                                 |
|      |                                                                                             |                                | • G&T - Invalid Start Date –   |                                 |
|      |                                                                                             |                                | Year End Cleanup               |                                 |
|      |                                                                                             |                                | G&T Invalid General            |                                 |
|      |                                                                                             |                                | Intellectual Ability           |                                 |
|      |                                                                                             |                                | G&T Invalid gifted category    |                                 |
|      |                                                                                             |                                | G&T Invalid Primary Talent     |                                 |
|      |                                                                                             |                                | Pool                           |                                 |
|      |                                                                                             |                                | G&T Invalid Specific           |                                 |
|      |                                                                                             |                                | Academic Aptitude              |                                 |
|      |                                                                                             |                                | G&T Student List               |                                 |

| Done | Task                                   | Infinite Campus Tool      | Data Quality Reports                            | Who is Responsible |
|------|----------------------------------------|---------------------------|-------------------------------------------------|--------------------|
|      |                                        | Search                    |                                                 | and Comments       |
|      | <u>Health Reports</u>                  | School Health Information | <b>Health Alerts Conditions</b>                 |                    |
|      | Health Conditions/Alerts               |                           | KY Immunization Certificates                    |                    |
|      | Immunizations Compliance               |                           |                                                 |                    |
|      | Screening Information                  |                           | Student Health Screening                        |                    |
|      | Data pulled by KDE on June 30          |                           | Report                                          |                    |
|      |                                        |                           | KY Health Office Visit Report                   |                    |
|      | Homeless Children/Youth Count          |                           | QA Homeless                                     |                    |
|      | Data pulled by KDE on or after July 1  |                           | State Published Ad Hoc Filter                   |                    |
|      |                                        |                           | Homeless record missing                         |                    |
|      |                                        |                           | for transfer students (2)                       |                    |
|      |                                        |                           | Homeless record prior year                      |                    |
|      |                                        |                           | but not selected year                           |                    |
|      | Immigrant                              |                           | Title III Immigrant                             |                    |
|      | Data pulled by KDE on or after July 1  |                           |                                                 |                    |
|      | KEES                                   | KEES Eligibility          | KEES Audit Report                               |                    |
|      | • <u>KEES Documentation</u>            |                           | KEES Eligibility Report                         |                    |
|      | • <u>Submitted to KHEAA by June 30</u> |                           |                                                 |                    |
|      |                                        |                           | State Published Ad Hoc Filter                   |                    |
|      |                                        |                           | KEES – Spring Graduates w/ Wrong Diploma Boried |                    |
|      |                                        |                           | Wrong Diploma Period                            |                    |
|      |                                        |                           | KEES – Early Spring     Graduates               |                    |
|      |                                        |                           | Graduates                                       |                    |

| Done | Task                                                                   | Infinite Campus Tool<br>Search            | Data Quality Reports                                                                | Who is Responsible and Comments |
|------|------------------------------------------------------------------------|-------------------------------------------|-------------------------------------------------------------------------------------|---------------------------------|
|      | SAAR Report                                                            | SAAR Report                               | ADM/ADA Report                                                                      |                                 |
|      | • SAAR Application User Guide                                          |                                           | Behavior Attendance Audit                                                           |                                 |
|      | • SAAR Definitions                                                     |                                           |                                                                                     |                                 |
|      | <u>SAAR Application KDE User Guide for</u>                             |                                           | Expulsion Attendance Report                                                         |                                 |
|      | <ul><li>submission</li><li>Submitted to KDE on June 30</li></ul>       |                                           | <u>Funding Gap Audit</u>                                                            |                                 |
|      | • Submitted to KDE on June 30                                          |                                           | Home Hospital Validation                                                            |                                 |
|      |                                                                        |                                           | Missing Enrollment End Status                                                       |                                 |
|      |                                                                        |                                           | Overage/Underage Report                                                             |                                 |
|      |                                                                        |                                           | Schedule Gap Report                                                                 |                                 |
|      |                                                                        |                                           | State Enrollment Overlap                                                            |                                 |
|      |                                                                        |                                           | State Published Ad Hoc Filter  • Audit Overlapping T Codes  • Audit Missing T Codes |                                 |
|      |                                                                        |                                           | Audit Non-Resident -     Contract                                                   |                                 |
|      |                                                                        |                                           | Audit Partial Day                                                                   |                                 |
|      |                                                                        |                                           | Audit Home Hospital                                                                 |                                 |
|      | Safe Schools                                                           | Safe Schools                              | Safe Schools Report                                                                 |                                 |
|      | Behavior Data Standard                                                 |                                           |                                                                                     |                                 |
|      | Data pulled by KDE on July 1                                           |                                           |                                                                                     |                                 |
|      | SPED – Indicator 11, 12 & 13 Spreadsheet  • Submitted to KDE by July 1 | DoSE's will receive this report via email | SPED Evaluation Detail                                                              |                                 |
|      | SPED Discipline                                                        | Safe Schools                              | Restraint or Seclusion Error                                                        |                                 |
|      | Safe Schools data pulled at KDE on                                     |                                           | Report                                                                              |                                 |
|      | July 1                                                                 |                                           | QA SPED                                                                             |                                 |
|      |                                                                        |                                           | Tableau Visualizations Behavior Count of Days Removed                               |                                 |
|      | SPED Exit                                                              | Special Ed Exit Report                    | QA SPED                                                                             |                                 |
|      | KDE pulls data after October 31                                        |                                           | SPED Exit Detail Report                                                             |                                 |

| Done | Task                                     | Infinite Campus Tool | Data Quality Reports        | Who is Responsible |
|------|------------------------------------------|----------------------|-----------------------------|--------------------|
|      |                                          | Search               |                             | and Comments       |
|      | School Report Card Data Quality – verify |                      | Quality Assurance Worksheet |                    |
|      | data early before Active Year change to  |                      |                             |                    |
|      | help ensure all data syncs to State      |                      |                             |                    |
|      | Edition.                                 |                      |                             |                    |

#### **Staff Information and Records**

| Done | Task                                      | Infinite Campus Tool | Data Quality Reports | Who is Responsible |
|------|-------------------------------------------|----------------------|----------------------|--------------------|
|      |                                           | Search               |                      | and Comments       |
|      | End date all district employment and      | District Employment  |                      |                    |
|      | district assignment records of staff who  |                      |                      |                    |
|      | have left the district                    |                      |                      |                    |
|      | Update district assignment records for    | District Assignments |                      |                    |
|      | staff who change roles or assignments     |                      |                      |                    |
|      | within the district. (Note: Do not delete |                      |                      |                    |
|      | assignment records. Always end date an    |                      |                      |                    |
|      | assignment and create new assignment      |                      |                      |                    |
|      | records as needed)                        |                      |                      |                    |

## **User Rights**

| Done | Task                                                                                              | Infinite Campus Tool<br>Search | Data Quality Reports         | Who is Responsible and Comments |
|------|---------------------------------------------------------------------------------------------------|--------------------------------|------------------------------|---------------------------------|
|      | Verify user accounts have been deactivated for staff leaving the district                         |                                | Active User Account Access   |                                 |
|      | Update calendar tool rights for all school calendar groups.  • Current Year  • Previous Calendars | Calendar Rights                | Tool & Calendar Right Access |                                 |
|      | Review tool rights for anyone changing roles in the district and update accordingly               | Membership in User<br>Groups   | Tool & Calendar Right Access |                                 |

## Point of Sale (POS) Import

| Done | Task                                              | Infinite Campus Tool Search | Data Quality Reports | Who is Responsible and Comments |
|------|---------------------------------------------------|-----------------------------|----------------------|---------------------------------|
|      | Turn off <u>Scheduled Imports</u> for the current | Scheduled Imports           |                      |                                 |
|      | year prior to July 1                              |                             |                      |                                 |

#### **Active Year**

|   | Done | Task                                    | Infinite Campus Tool Search | Data Quality Reports   | Who is Responsible and |
|---|------|-----------------------------------------|-----------------------------|------------------------|------------------------|
| ١ |      |                                         |                             |                        | Comments               |
|   |      | Update Portal Display Options as needed | Portal Display Options      | Portal Display Options |                        |
|   |      |                                         |                             | Report                 |                        |
|   |      |                                         |                             |                        |                        |